## 医疗护理提供者 – 如何添加或更改 PIN

目的: 本指南为医疗护理提供者或消费者提供了在 OR PTC DCI 中添加或更改其 PIN (个人识别码) 的逐步说明。

\*当医疗护理提供者或消费者是系统的新用户并且希望使用 PIN 登录移动应用程序、使用固定电话打卡或在签字验证 时间时,可以添加新的 PIN。

\*PIN 的更改是指用户已有 PIN 并希望将 4 位 PIN 更改为新号码。

## 注: 任何时候完成身份验证重置, 都必须更新 PIN。

结果:消费者或医疗护理提供者将能够添加或更改他们的 PIN,以便在登录 OR PTC DCI 移动应用程序或固定电话时 使用。

## 完成流程的步骤:

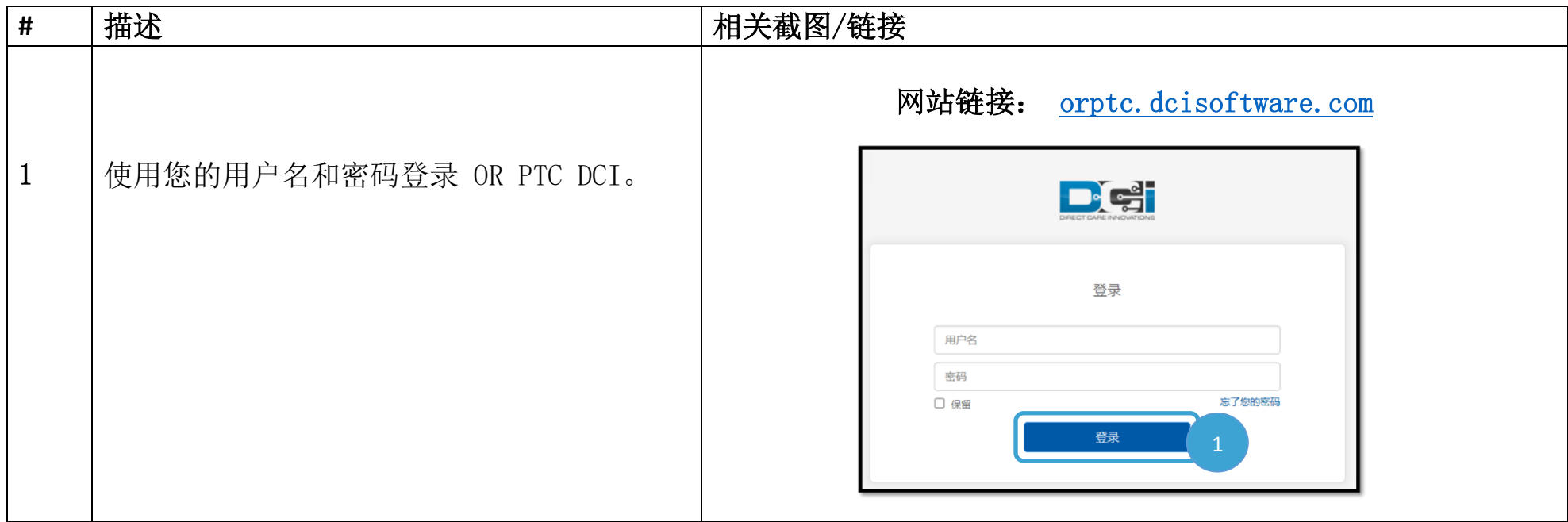

**D**<sup>ORPTC</sup>

## 医疗护理提供者 – 如何添加或更改 PIN

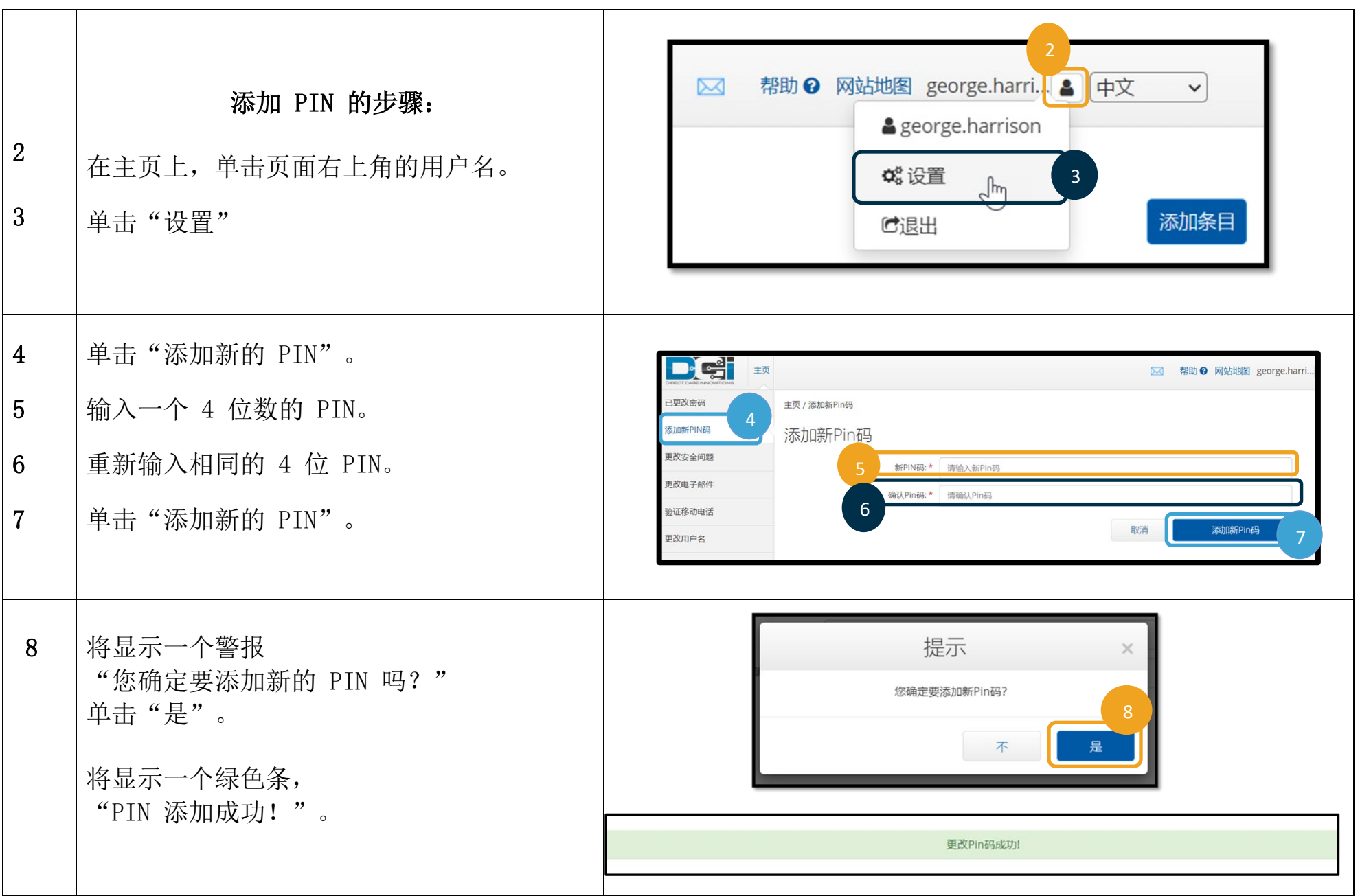

 $D\left($  $\frac{1}{2}\right)$ 

医疗护理提供者 – 如何添加或更改 PIN

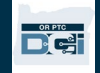

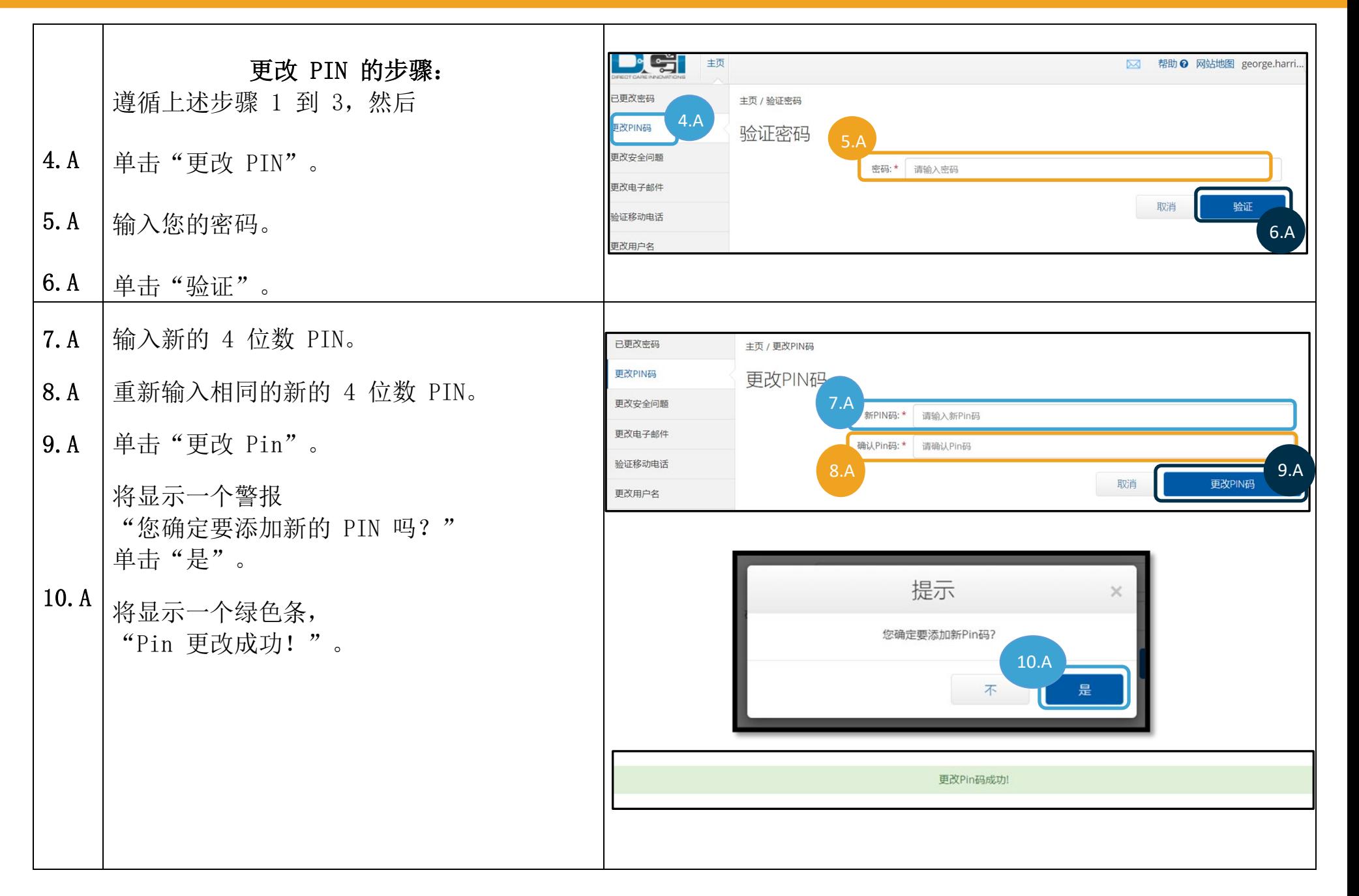